# ةداعتسالاو يطايتحالا خسنلا تاءارجإ فلتخمل تانوكم Ultra-M - CPS  $\overline{\phantom{0}}$

تايوتحملا

<mark>ةمدقمل</mark>ا <u>ةيساسأ تامولءم</u> تارص *ت*خمل**ا** يطايتحالا خسنلا ءارجإ OSPD ل يطايتحالا خسنلا ESC ل يطايتحالا خسنلا CPS ل يطايتحالا خسنلا ةداعتسالا ءارجإ OSPD دادرتسإ ةداعتسإ ESC CPS دادرتسإ

# ةمدقملا

هتداعتساو (VM) يرهاظلا زاهجلل يطايتحإ خسن ءارجإل ةبولطملا تاوطخلا دنتسملا اذه فصي .CPS ل (VNFs (ةيرهاظلا ةكبشلا فئاظو فيضتسي M-Ultra دادعإ يف

# ةيساسأ تامولعم

هتحص نم ققحتلاو اقبسم هعيمجت مت ةلومحملا تانايبلا مزحل يزكرم لح وه M-Ultra عاونأ نم M-Ultra لح نوكتي .VNF تاكبش رشن ةيلمع طيسبتل هميمصت مت ايضارتفا :ةيلاتلا (VM) ةيضارتفالا ةزەجألا

- (ESC (تامدخلا يف ةنرملا مكحتلا ةدحو ●
- (CPS (Cisco تاسايس ةعومجم ●

.ةينعملا تانوكملاو Ultra-M زارطلل ىوتسملا ةيلاع ةينبلا ،ةروصلا مذه يف حضوم وه امك

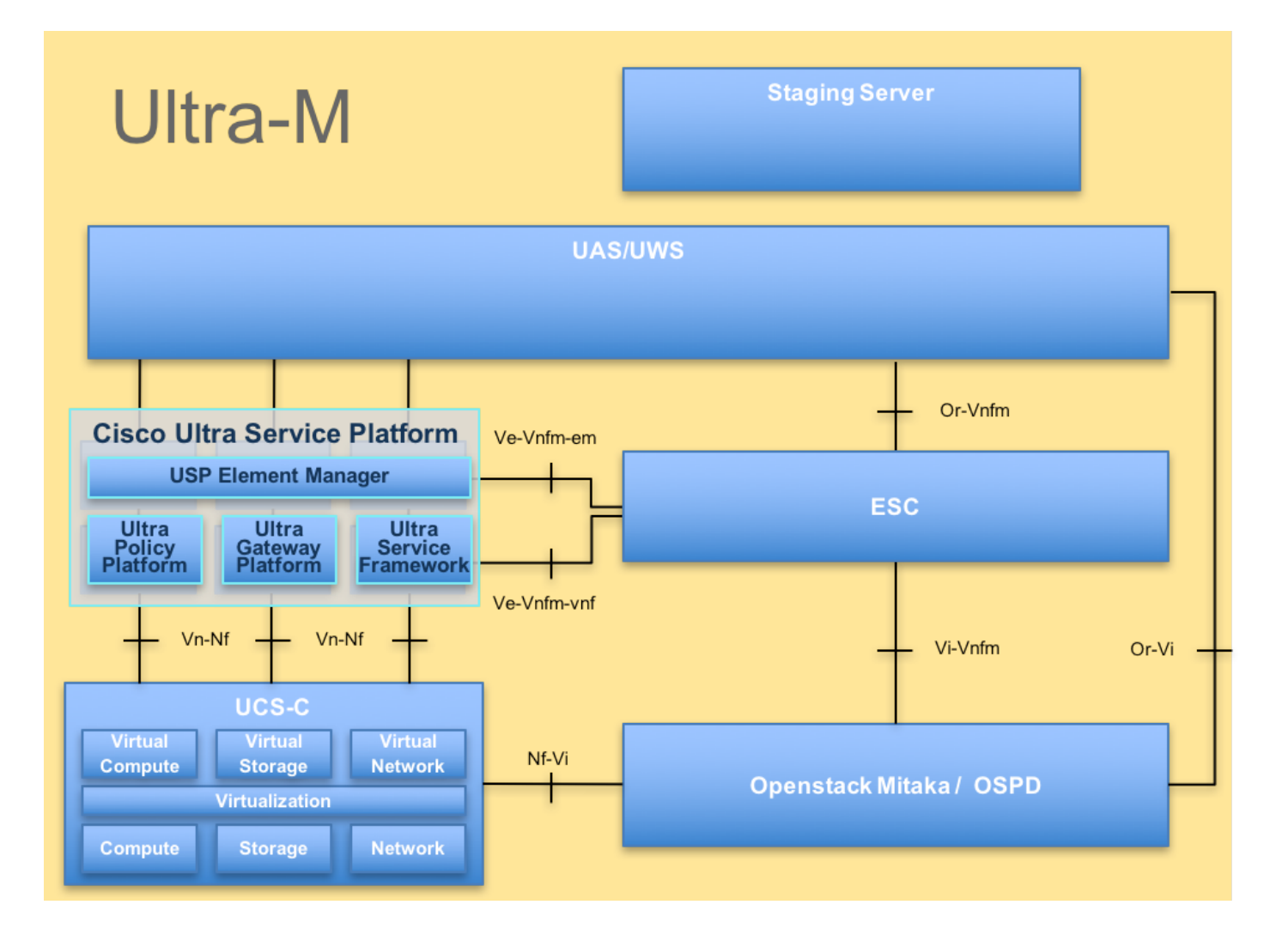

اذه يف ةدراول| تاءارجإل| ديدحتل Ultra M 5.1.x رادصإل| يف رظنل| متي :**ةظحالم** M-Ultra Cisco ماظنب نيململا Cisco يفظوم دنتسملا اذه فدهتسي. دنتسملا .يساسالI

# تارصتخملا

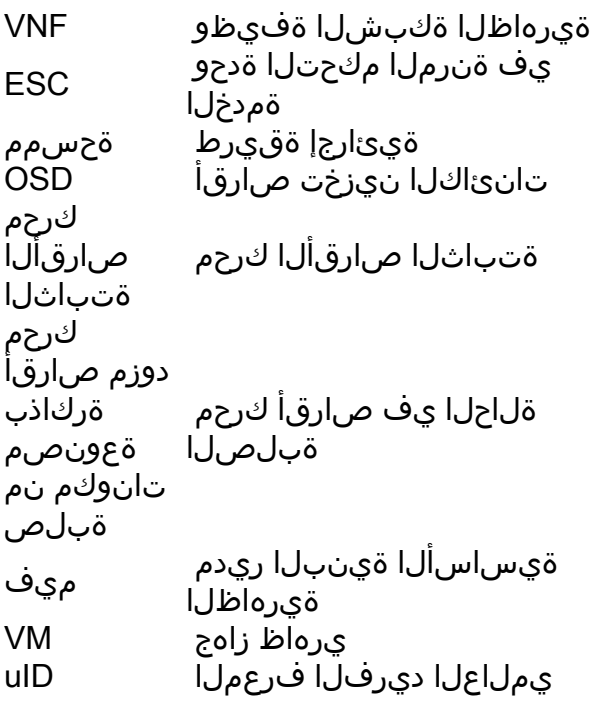

# يطايتحالا خسنلا ءارجإ

## OSPD ل يطايتحالا خسنلا

.دقعلا ةمئاقو OpenStack سدكم ةلاح نم ققحت 1.

[stack@director ~]\$ source stackrc [stack@director ~]\$ openstack stack list --nested [stack@director ~]\$ ironic node-list [stack@director ~]\$ nova list نء ليء ضت و طاشنو لي محت ةلاح يف ةيعرفلا ةكبشلا تامدخ عيمج تناك اذإ امم ققحت .2 ةدقع OSP-D.

[stack@director ~]\$ systemctl list-units "openstack\*" "neutron\*" "openvswitch\*"

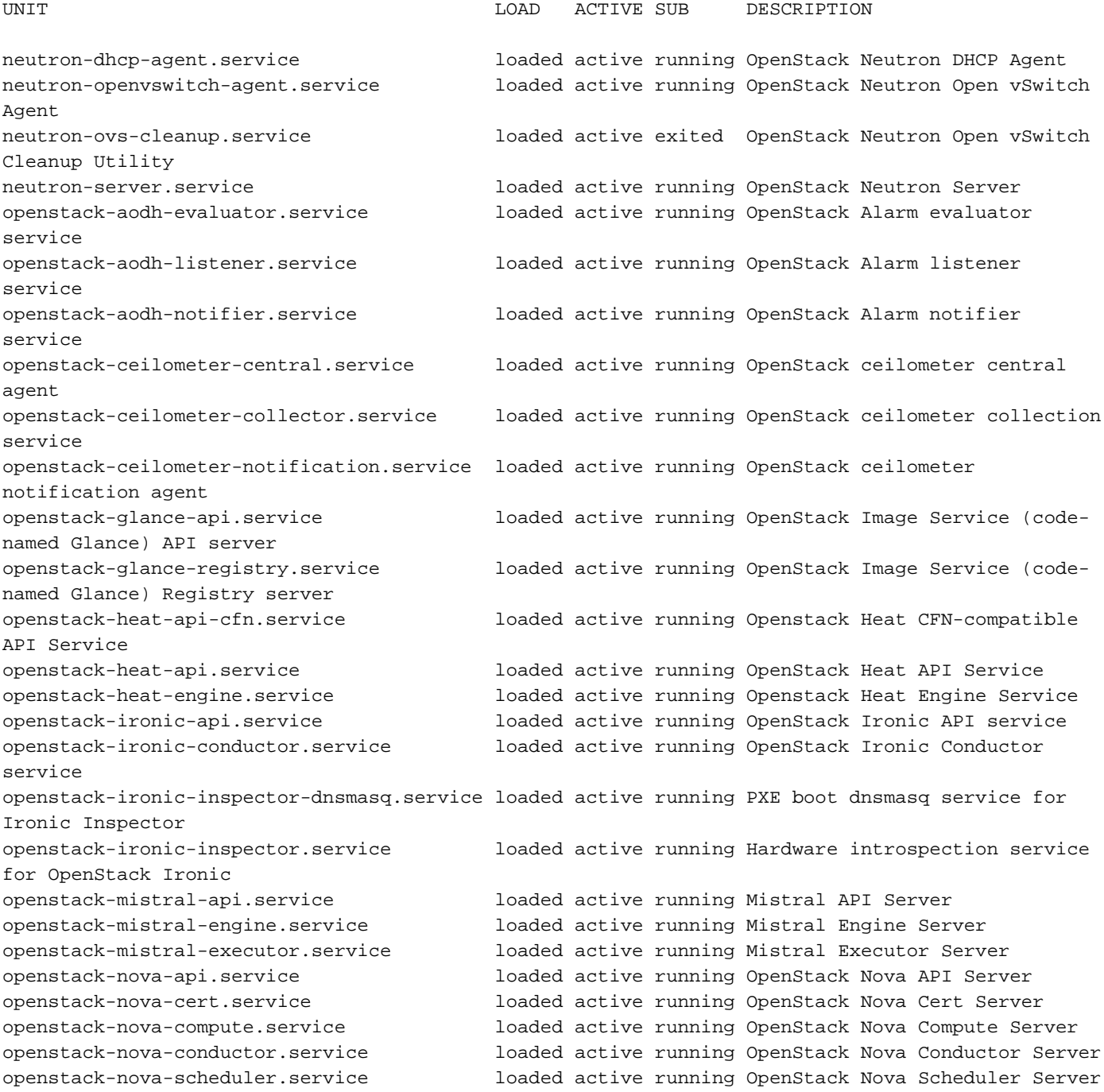

openstack-swift-account-reaper.service loaded active running OpenStack Object Storage (swift) - Account Reaper openstack-swift-account.service loaded active running OpenStack Object Storage (swift) - Account Server openstack-swift-container-updater.service loaded active running OpenStack Object Storage (swift) - Container Updater openstack-swift-container.service loaded active running OpenStack Object Storage (swift) - Container Server openstack-swift-object-updater.service loaded active running OpenStack Object Storage (swift) - Object Updater openstack-swift-object.service loaded active running OpenStack Object Storage (swift) - Object Server openstack-swift-proxy.service loaded active running OpenStack Object Storage (swift) - Proxy Server openstack-zaqar.service loaded active running OpenStack Message Queuing Service (code-named Zaqar) Server openstack-zaqar@1.service loaded active running OpenStack Message Queuing Service (code-named Zaqar) Server Instance 1 openvswitch.service loaded active exited Open vSwitch

LOAD = Reflects whether the unit definition was properly loaded. ACTIVE = The high-level unit activation state, i.e. generalization of SUB. SUB = The low-level unit activation state, values depend on unit type.

37 loaded units listed. Pass --all to see loaded but inactive units, too. To show all installed unit files use 'systemctl list-unit-files'. ن مو .يطايتحالI خسنلI ةيلمع ءارجإ لٻق صرقلI ىلع ةيفاك ةحاسم رفوت نم دكأت 3. .تياباجيج 3.5 نع اهتءس ل0ت ال نأ عقوتملا

[stack@director ~]\$df -h ةدقعلا نم تانايبلل يطايتحإ خسن ءارجإل يرذج مدختسمك رماوألا هذه ذيفنتب مق 4. مداخ يJيا اهلقنو under cloud-backup-[timestamp].tar.gz مساب فـلم يJل قباحسJل تحت ةدوجوملI .يطايتحالا خسنلا

[root@director ~]# mysqldump --opt --all-databases > /root/undercloud-all-databases.sql [root@director ~]# tar --xattrs -czf undercloud-backup-`date +%F`.tar.gz /root/undercloud-alldatabases.sql /etc/my.cnf.d/server.cnf /var/lib/glance/images /srv/node /home/stack tar: Removing leading `/' from member names

## ESC ل يطايتحالا خسنلا

.VIM عم لعافتلا لالخ نم (VNF (ةيرهاظلا ةكبشلا ةفيظو ثادحتساب ،اهرودب ،ESC موقت 1.

نامعديو VM ESC يزاهج رشن متي .M-Ultra لح يف 1:1 غلبي راركت لدعم ىلع ESC يوتحي 2. دحاو لطع ثودح ةلاح يف ماظنلا ةداعتساب مق ،لاثملا ليبس ىلع .M-Ultra يف ادحاو الشف .ماظنلا يف

عيزوت ةداعإ بلطتي دقو موعدم ريغ وهف ،دحاو لشف نم رثكأ كانه ناك اذإ :ةظحالم .ماظنلا

:ESC لح مادختساب يطايتحالا خسنلا ليصافت

- هليغشت يراجلا نيوكتلا ●
- CONFd CDB
- ESC تالجس ●
- Syslog نيوكت ●

ىلإ جاتحيو ابعص ارمأ دعي DB ESC ةينقت مادختساب يطايتحالا خسنلا راركت لدعم نإ3. ةفلتخملا قزه ألى التي تأرمب (ESC) ةينورتكل|ل ةمظنألا زكرم مايق ءانثأ ةيانءب ةجل|عمل| لمعت يتلاا ةيضارتفالا ةزهجألا نم ديدعلا مادختسإ لجأ نم اهيلع ةظفاحملاو ةلاحلا يف يف ةطشنألا ةعباتم دعب ةيطايتحالا خسنلا هذه ءارجإب حصني .VNF ةينقتب VNF/POD/Site نيعم

.sh.health يصنلا جمانربلا مادختساب ديج لكشب ESC ةمالس نم دكأت 4.

[root@auto-test-vnfm1-esc-0 admin]# escadm status 0 ESC status=0 ESC Master Healthy

[root@auto-test-vnfm1-esc-0 admin]# health.sh esc ui is disabled -- skipping status check esc monitor start/running, process 836 esc\_mona is up and running ... vimmanager start/running, process 2741 vimmanager start/running, process 2741 esc\_confd is started tomcat6 (pid 2907) is running... [ OK ] postgresql-9.4 (pid 2660) is running... ESC service is running... Active VIM = OPENSTACK ESC Operation Mode=OPERATION

/opt/cisco/esc/esc\_database is a mountpoint

============== ESC HA (MASTER) with DRBD =================

DRBD\_ROLE\_CHECK=0 MNT\_ESC\_DATABSE\_CHECK=0 VIMMANAGER\_RET=0 ESC\_CHECK=0 STORAGE CHECK=0 ESC\_SERVICE\_RET=0 MONA\_RET=0 ESC\_MONITOR\_RET=0

=======================================

ESC HEALTH PASSED خسننلا مداخ ىلإ فـلملI لـقنو هليءشت يراجلI نيوكتلل يطايتحالا خسننلI ءارجإب مق 5. .يطايتحالI

[root@auto-test-vnfm1-esc-0 admin]# /opt/cisco/esc/confd/bin/confd\_cli -u admin -C

admin connected from 127.0.0.1 using console on auto-test-vnfm1-esc-0.novalocal auto-test-vnfm1-esc-0# show running-config | save /tmp/running-esc-12202017.cfg auto-test-vnfm1-esc-0#exit

[root@auto-test-vnfm1-esc-0 admin]# ll /tmp/running-esc-12202017.cfg -rw-------. 1 tomcat tomcat 25569 Dec 20 21:37 /tmp/running-esc-12202017.cfg ESC تانايب ةدعاقل يطايتحالا خسنلا

.يطايتحالا خسنلا ءارجإ لبق يلاتلا رمألا ذيفنتب مقو VM ESC ىلإ لوخدلا لجس 1.

[admin@esc ~]# sudo bash [root@esc ~]# cp /opt/cisco/esc/esc-scripts/esc\_dbtool.py /opt/cisco/esc/escscripts/esc dbtool.py.bkup [root@esc esc-scripts]# sudo sed -i "s, 'pq\_dump, '/usr/pqsql-9.4/bin/pq\_dump," /opt/cisco/esc/esc-scripts/esc\_dbtool.py

#Set ESC to mainenance mode [root@esc esc-scripts]# escadm op\_mode set --mode=maintenance .ةناي صلL عضو ي ف من أ نم دك أتو ESC عضو نم ققحت .2

[root@esc esc-scripts]# escadm op\_mode show ةدعاقل يطاي:تحاليا خسنانا ةداعتسإ ةادأ مادختساب تيانايبال ةدعاقل يطاي تحاليا خسنانا .3 .ESC يڧ ةرفوتملا تانايٻلI

[root@esc scripts]# sudo /opt/cisco/esc/esc-scripts/esc\_dbtool.py backup --file scp://<username>:<password>@<backup vm ip>:<filename>

.عضول! ديكأتو ليءغشتل! عضو ي[ل يرخأ ةرم ESC نيءيتب مق .4

[root@esc\_scripts]# escadm\_op\_mode\_set\_--mode=operation

[root@esc scripts]# escadm op\_mode show .تالجسJا عىمجتو ةيصنلا جماربJا ليلد يJJ لقتنا .5

[root@esc\_scripts]# /opt/cisco/esc/esc-scripts

sudo ./collect\_esc\_log.sh .الوأ ESC ليءثشت فاقي إب مق ،ESC نم ةطقل ءاشنإل .6

shutdown -r now ةروص ل ةطۋ ل ءاش نإب مق ,OSPD نم .7

nova image-create --poll esc1 esc\_snapshot\_27aug2018 ةطقل ل عاشن إن مدك أت

openstack image list | grep esc\_snapshot\_27aug2018 عيراشملا معد بټكم نم ةيڼورټكلإلI ټامډخلI زكرم ليغشت ءدب -9

nova start escl خسن∪ا مداخ يJي تالجسلا لقنو دادعتسالI عضو يiف ESC VM يلء عارجإلI سفن ررك .10 ىطايتحالI

خسنلا مداخ يال اهل قنو ESC VMS نم لك يلع syslog ني وكتال ي طايت حال اخسنلا عي مجت .11 ىطايتحالI

00-escmanager.conf

```
[admin@auto-test-vnfm2-esc-1 rsyslog.d]$ls /etc/rsyslog.d/01-messages.conf
01-messages.conf
```

```
[admin@auto-test-vnfm2-esc-1 rsyslog.d]$ls /etc/rsyslog.d/02-mona.conf
02-mona.conf
```

```
[admin@auto-test-vnfm2-esc-1 rsyslog.d]$ls /etc/rsyslog.conf
rsyslog.conf
```
## CPS ل يطايتحالا خسنلا

CPS تاعومجم ةرادإل Manager-Cluster جمانرب نم ةيطايتحإ ةخسن ءاشنإ 1.

:ةعومجملا ماظن ريدمب صاخلا VM ليثم مسا ةظحالمو Nova تاليثم ضرعل رمألا اذه مدختسأ

nova list ESC نم نامولكلا اوفقوأ

/opt/cisco/esc/esc-confd/esc-cli/esc\_nc\_cli vm-action STOP <vm-name> .ليغشتلا فاقيإ ةلاح يف ةعومجملا ماظن ةرادإ نم ققحت 2. ةوطخلا

admin@esc1 ~]\$ /opt/cisco/esc/confd/bin/confd\_cli

admin@esc1> show esc\_datamodel opdata tenants tenant Core deployments \* state\_machine :يلاتلا رمألا يف حضوم وه امك افون ةطقل ةروص ءاشنإب مق 3. ةوطخلا

**nova image-create --poll**

### .ةطقلل صرقلا ىلع ةيفاك ةحاسم دوجو نم دكأت :**ةظحالم**

مادختساب VM ةلاح نم ققحت ،ةطقل ءاشنإ دعب VM ىلإ لوصولا ةيناكمإ مدع ةلاح يف - ماه زاهجِلَا ليءشت ءدب ىلإ ةجاحب تـنأف ،"ليءشّشتـلا فـاقيا" ةلَاح يفُ ناك اذإ .افـون َةمُئاق رمأ .ايودي يرهاظلا

لاثم :1 لكش Nova Image-list ةروص :يلاتالا رمألا مادختساب روصلا ةمئاق ضرع .4 ةوطخلا جارخإ

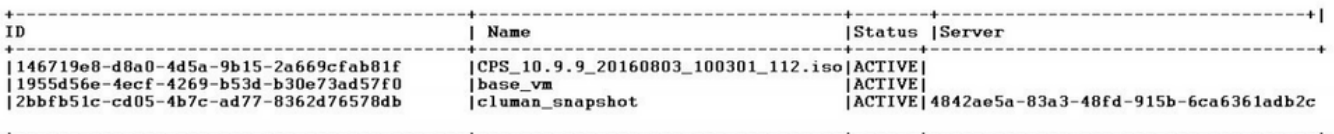

نيزختل .OpenStack ةرظن يف ةطقللا ةروص نيزخت متي ،ةطقل ءاشنإ دنع 5. ةوطخلا ) ىلإ OSPD يف فلملا لقنو ةطقللا ليزنتب مق ،ديعب تانايب نزخم يف ةطقللا

#### /home/stack/CPS\_BACKUP )

:OpenStack يف يلاتلا رمألا مدختسأ ،ةروصلا ليزنتل

glance image-download –-file For example: glance image-download –-file snapshot.raw 2bbfb51ccd05-4b7c-ad77-8362d76578db

:يلاتلا رمألا يف حضوم وه امك اهليزنت مت يتلا روصلا درسب مق .6 ةوطخلا

ls —ltr \*snapshot\*

Example output: -rw-r--r--. 1 root root 10429595648 Aug 16 02:39 snapshot.raw .لبقتسملا يف اهتداعتسال VM ةعومجملا ماظن ةرادإ جمانرب ةطقل نيزختب مق 7. ةوطخلا

.تانايبلا ةدعاقو نيوكتلل يطايتحالا خسنلا 2.

1. config\_br.py -a export --all /var/tmp/backup/ATP1\_backup\_all\_\$(date +\%Y-\%m-\%d).tar.gz OR 2. config\_br.py -a export --mongo-all /var/tmp/backup/ATP1\_backup\_mongoall\$(date +\%Y-\%m- \%d).tar.gz 3. config\_br.py -a export --svn --etc --grafanadb --auth-htpasswd --haproxy /var/tmp/backup/ATP1\_backup\_svn\_etc\_grafanadb\_haproxy\_\$(date +\%Y-\%m-\%d).tar.gz 4. mongodump - /var/qps/bin/support/env/env\_export.sh --mongo /var/tmp/env\_export\_\$date.tgz 5. patches - cat /etc/broadhop/repositories, check which patches are installed and copy those patches to the backup directory /home/stack/CPS\_BACKUP on OSPD 6. backup the cronjobs by taking backup of the cron directory: /var/spool/cron/ from the Pcrfclient01/Cluman. Then move the file to CPS\_BACKUP on the OSPD.

رخآ يطايتحإ خسن يأ ىلإ ةجاح كانه تناك اذإ l- Crontab نم ققحت

Backup\_CPS/stack/home/ OSPD ىلإ ةيطايتحالا خسنلا ةفاك لقن

يسيئرلا ESC نم فلمل يطايتحإ خسن 3.

/opt/cisco/esc/confd/bin/netconf-console --host 127.0.0.1 --port 830 -u <admin-user> -p <adminpassword> --get-config > /home/admin/ESC\_config.xml

#### لقن فلملا يف OSPD /home/stack/CPS\_Backup

ايطايتحإ l- crontab تالاخدإ خسن 4.

OSPD يف ) ديعب عقوم ىلإ هتالفإو l- crontab مادختساب txt فلم ءاشنإ /home/stack/CPS\_BACKUP )

```
PCRF و LB ليمع نم راسملا تافلمل يطايتحإ خسن ةيلمع ءارجإب مق 5.
```
Collect and scp the below conifgurations from both LBs and Pcrfclients route -n /etc/sysconfig/network-script/route-\*

# ةداعتسالا ءارجإ

## OSPD دادرتسإ

ةيلاتلا تاضارتفالا ىلإ ادانتسا OSPD دادرتسإ ءارجإ ذيفنت متي

.ميدقلا OSPD مداخ نم OSPD ل يطايتحالا خسنلا رفوتي 1.

. .ماظنلا يف ميدقلا OSPD مداخ ليدب وه يذلا ديدجلا مداخلا ىلع OSPD دادرتسإ متيس 2.

## ةداعتسإ ESC

ليغشتلا فاقيإ ةلاح يف وأ أطخ ةلاح يف VM ناك اذإ دادرتسالل الباق VM ESC نوكي 1. .ESC ةداعتسال تاوطخلا هذه ذيفنتب مق .رثأتملا VM راهظإل تباث ديهمت ةداعإ ءارجإ كيلعف

فرعتلا درجمب ،ليءشتال فاقيإ ةلاح وأ أطخلا ةلاح يف نوكي يذل| (VM) يرهاظل| زاهجل| ددح .2 رابتخالا ديهمت ةداعإب موقت ،لاثملا اذه يف .تباث لكشب VM ESC ديهمت ةداعإ ىلع يئاقلتلا-vnfm1-ESC-0.

```
[root@tb1-baremetal scripts]# nova list | grep auto-test-vnfm1-ESC-
| f03e3cac-a78a-439f-952b-045aea5b0d2c | auto-test-vnfm1-ESC-
0 | ACTIVE | - | running | auto-testautovnf1-
uas-orchestration=172.57.12.11; auto-testautovnf1-uas-
management=172.57.11.3 
 |
| 79498e0d-0569-4854-a902-012276740bce | auto-test-vnfm1-ESC-
1 1 | ACTIVE | - | running | auto-testautovnf1-
uas-orchestration=172.57.12.15; auto-testautovnf1-uas-
management=172.57.11.5 
 |
[root@tb1-baremetal scripts]# [root@tb1-baremetal scripts]# nova reboot --hard f03e3cac-a78a-
439f-952b-045aea5b0d2c\
Request to reboot server <Server: auto-test-vnfm1-ESC-0> has been accepted.
[root@tb1-baremetal scripts]#
هاندأ تاوطخلا لسلست عبتا .ىرخأ ةرم هراهظإ مزليو VM ESC فذح مت اذإ 3.
[stack@pod1-ospd scripts]$ nova list |grep ESC-1
| c566efbf-1274-4588-a2d8-0682e17b0d41 | vnf1-ESC-ESC-
1 1 \text{ACTIVE} | \text{ACTIVE} | \text{running} | \text{vnfl}-UAS-uas-orchestration=172.168.11.14; vnf1-UAS-uas-
management=172.168.10.4 
 |
[stack@pod1-ospd scripts]$ nova delete vnf1-ESC-ESC-1
Request to delete server vnf1-ESC-ESC-1 has been
accepted. 
ةداعتسإ ىجريف ،تانايبلا ةدعاق ةداعتسإ بلطتيو دادرتسالل لباق ريغ VM ESC ناك اذإ 4.
.اقبسم اهيلع لوصحلا مت يتلا ةيطايتحال ةخسنلا نم تانايبلا ةدعاق
ةداعتسإ لبق ESC ةمدخ فاقيإ نم دكأتلا انيلع ،ESC تانايب ةدعاق ةداعتسال ةبسنلاب 5.
```
يرهاظلا زاهجلا مث الوأ يوناثلا VM يف ذيفنتلا بجي ،HA ESC ل ةبسنلابو ،تانايبلا ةدعاق .يس,ېئزلا

# service keepalived stop

ةيساسألا ةيضارتفالا ةزهجألا يف ءيش لك فاقيإ نم دكأتو ESC ةمدخ ةلاح نم ققحت 6. .HA ىلع لوصحلل ةيوناثلاو

# escadm status

تانايب ةدعاق ةداعتسإ نم ءزجكو .تانايبلا ةدعاق ةداعتسال يصنلا جمانربلا ذيفنتب مق 7. دحأ ةَيقرت َىلءَ اضيأ ةَادألا لمعتَس ،اثيَّدح هؤاشَنإ مت يُذلَا ESC ليثم ىلْإ (DB) لوحملا زاهجلا ىلإ اهب صاخلا (DB (تانايبلا ةدعاق دلجم ليمحتو ،يساسأ ESC حبصتل تاليثملا .PostGreSQL تانايب ةدعاق ليغشت ءدبب موقتس امك ،DRBD

# /opt/cisco/esc/esc-scripts/esc\_dbtool.py restore --file scp://<username>:<password>@<backup\_vm\_ip>:<filename>

يتلا HA ىلإ ةبسنلاب .تانايبلا ةدعاق ةداعتسإ لامكإل ESC ةمدخ ليغشت ةداعإب مق 8. .keepalived ةمدخلا ليغشت ةداعإب مق ،VM نيزاهجلا الك يف اهذيفنت متي

# service keepalived start

نم syslog ددحملا نيوكتلا عيمج ةداعتسإ نم دكأت ؛حاجنب هليغشتو VM ةداعتسإ درجمب 9. .VMs ESC ةزهجأ عيمج يف هتداعتسا نم دكأت .فورعملا قباسلا يطايتحالا خسنلا

**[admin@auto-test-vnfm2-esc-1 ~]\$ [admin@auto-test-vnfm2-esc-1 ~]\$ cd /etc/rsyslog.d [admin@auto-test-vnfm2-esc-1 rsyslog.d]\$ls /etc/rsyslog.d/00-escmanager.conf 00-escmanager.conf**

```
[admin@auto-test-vnfm2-esc-1 rsyslog.d]$ls /etc/rsyslog.d/01-messages.conf
01-messages.conf
```
**[admin@auto-test-vnfm2-esc-1 rsyslog.d]\$ls /etc/rsyslog.d/02-mona.conf 02-mona.conf**

**[admin@auto-test-vnfm2-esc-1 rsyslog.d]\$ls /etc/rsyslog.conf rsyslog.conf**

```
ةطقللا مادختساب رمألا اذه مدختساف ،OSPD ةطقل نم ESC ءاشنإ ةداعإ مزلي ناك اذإ 10.
.يطايتحالا خسن المعاليات العالمية المالية عن المستقل
```
nova rebuild --poll --name esc\_snapshot\_27aug2018 esc1 ءاشنإلا ةداعإ ةيلمع لامتكا دعب ESC ةلاح نم ققحت 11.

nova list --fileds name,host,status,networks | grep esc يلاتلا رمألا مادختساب ESC ةحص نم ققحت 12.

health.sh

Copy Datamodel to a backup file /opt/cisco/esc/esc-confd/esc-cli/esc\_nc\_cli get esc\_datamodel/opdata > /tmp/esc\_opdata\_`date +%Y%m%d%H%M%S`.txt

### VM ليغشت ءدب يف ESC لشف دنع

يرهاظلا زاهجلا ليءغشت ءدب يف ةينورتكلإلI ةمظنألI زكرم لشفيس ،تالاحلا ضعب يف •

ةداعإ لالخ نم ESC ليوحت ذيفنت وه ليدبلا لحلا .ةعقوتم ريغ ةلاح ببسب (VM( ذيفنتب مق . ةقيقد يلاوح ESC ليدبتلا ةيلمع قرغتستس .يسيئرلا ESC ليغشت ESC حبصي امدنع .ليغشتال ديق هنأ نم ققحتال ديدجلا Master ESC يلع health.sh ةيلمعلا هذه نأ امب .VM ليغشت ءدبو VM ةلاح حالصإب ESC موقي نأ نكمي ،ايسيئر . لمتكت ىتح قئاقد 5-7 راظتنالا بجي ،ةلودجم

- كل رەظي مل اذإ .var/log/esc/escmanager.log/ و var/log/esc/yangesc.log/ ةبقارم كنكمي باهذل| ىلإ مدختسمل| جاتحىسف ،قئاقد 7 ىل| 5 دعب هدادرتس| مت يذل| يرهاظل| زاهجل| .ةرثأتملا (ةيضارتفال| ةزهجأل|) ةيضارتفال| ةزهجألل يوديل| دادرتس|ل| ةيلمع ءارجإو
- نم syslog ددحملا نيوكتال عيمج ةداعتسإ نم دكأت ،حاجنب مليغشتو VM ةداعتسإ درجمب ةيضارتفالI ةزەجألI عيمج يف هتداعتسI نم دكأت .فورعملI قباسلI يطايتحالI خسنلI (ESC)

```
root@abautotestvnfm1em-0:/etc/rsyslog.d# pwd
/etc/rsyslog.d
```

```
root@abautotestvnfm1em-0:/etc/rsyslog.d# ll
```

```
total 28
drwxr-xr-x 2 root root 4096 Jun 7 18:38 ./
drwxr-xr-x 86 root root 4096 Jun 6 20:33 ../]
-rw-r--r-- 1 root root 319 Jun 7 18:36 00-vnmf-proxy.conf
-rw-r--r-- 1 root root 317 Jun 7 18:38 01-ncs-java.conf
-rw-r--r-- 1 root root 311 Mar 17 2012 20-ufw.conf
-rw-r--r-- 1 root root 252 Nov 23 2015 21-cloudinit.conf
-rw-r--r-- 1 root root 1655 Apr 18 2013 50-default.conf
```
**root@abautotestvnfm1em-0:/etc/rsyslog.d# ls /etc/rsyslog.conf rsyslog.conf**

## CPS دادرتسإ

#### Restore Cluster Manager VM يف OpenStack

مكحتلا ةدحول يلصنلا مداخلا ىلإ ةعومجملا ةرادإب صاخلا VM جمانرب ةطقل خسنا 1 ةوطخلا :يلاتلا رمألا يف حضوم وه امك

ls —ltr \*snapshot\*

Example output: -rw-r--r--. 1 root root 10429595648 Aug 16 02:39 snapshot.raw :Datastore نم OpenStack ىلإ ةطقللا ةروص ليمحت 2 ةوطخلا

```
glance image-create --name --file --disk-format qcow2 --container-format bare
:يلاتلا لاثملا يف حضوم وه امك Nova رمأ مادختساب ةطقللا ليمحت نم دكأت 3 ةوطخلا
```
nova image-list جارخإلا لاثم 2: لكشلا

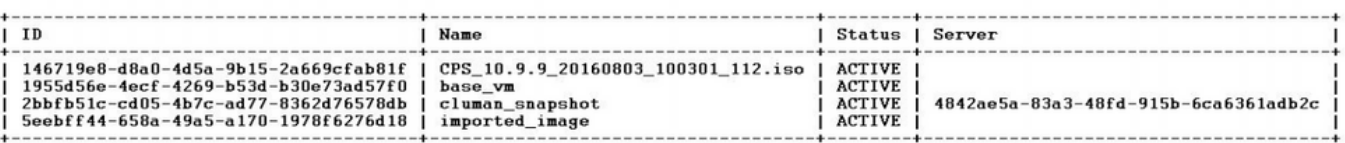

ءاشنإ رايتخإ كنكمي ،ال مأ ادوجوم VM ةعومجملI ماظن ريدم ناك اذإ ام يلء ءانب 4 ةوطخلI :خسنتسم ءاشن| ةداعإ وأ خسنتسم

ةعومجملا ماظن ءاشنإب مقف ،ادوجوم Cluster Manager VM ةعومجملا ماظن ليثم نكي مل اذإ· :يلاتU لاثملا يف حضوم وه امك Nova وأ Heat رما مادختساب (VM) ةي ضارت ف الI

ESC مادختساب خسنتسم VM ءاشناٍ

/opt/cisco/esc/esc-confd/esc-cli/esc\_nc\_cli edit-config /opt/cisco/esc/ciscocps/config/gr/tmo/gen/<original\_xml\_filename>

ةداعتسإ متيي مث نمو ،هالءأ روكذملا رمألا ةدعاسمب PCRF ةعومجملا ماظن رادصإ متيس ةزيم مادختس|ب اەؤارجإ مت يت∪ا يطايتحال| خسنلا ت|يلمع نم ةعومجمل| ماظن ريدم تانټوكت ةيلمء يف اهؤارجإ مت يت ل تانايب لا غيرفت ةيلمء نم Mongorestore و Config\_br.py Restore يطايتحالا خسنلا

delete - nova boot --config-drive true --image "" --flavor "" --nic net-id=", v4-fixed-ip=" --nic net-id="network\_id,v4-fixed-ip=ip\_address" --block-device-mapping "/dev/vdb=2edbac5e-55de-4d4ca427-ab24ebe66181::: 0" --availability-zone "az-2:megh-os2-compute2.cisco.com" --security-groups cps\_secgrp "cluman"

لۍثم ءاشنإ ةداءإل Nova Rebuild رمألI مرختسأ ،Cluster Manager VM لي.ثم دوجو ةلIح يف · :حضوم وه امك اهليمحت مت يتال ةطقللا مادختساب Cluman VM

nova rebuild <instance name> <snapshot image name> :لاثملا لېټس ېلء

nova rebuild cps-cluman-5f3tujqvbi67 cluman\_snapshot ةعومجملا ماظن ريدم ليثم ءاشنإ نم ققحتلاو حضوم وه امك تاليثمرلا ةفاك درس 5 ةوطخلا :ەليغشتو دىدجلا

nova list جارخإلI لاثم .3 لكش

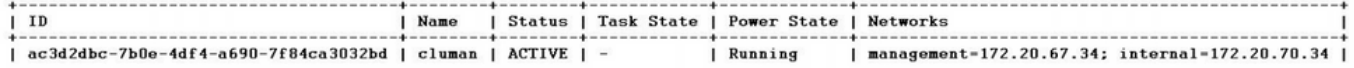

## ماظنلاا ىلء ةدوجوملا حيحصتلI جمارب ثدحأ ةداعتسإ

Copy the patch files to cluster manager which were backed up in OSPD  $1$ .

/home/stack/CPS\_BACKUP

- $2.$ Login to the Cluster Manager as a root user.
- $\overline{3}$ . Untar the patch by executing the following command: tar -xvzf [patch name].tar.gz

Edit /etc/broadhop/repositories and add the following entry: file:///\$path\_to\_the  $\overline{4}$ plugin/[component name]

- $5.$ Run build\_all.sh script to create updated QPS packages:
- /var/qps/install/current/scripts/build\_all.sh

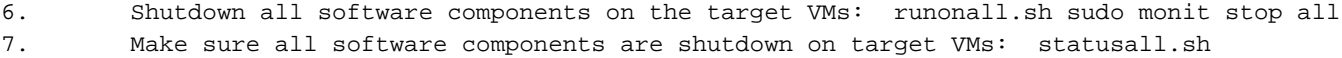

## .ةيل|حل| ةل|حلاك ةبق|رملل ةعض|خ ريغ جم|ربل| ت|نوكم عيمج ضرعت ن| بحي :**ةظح|لم**

 $8<sub>1</sub>$ Update the qns VMs with the new software using reinit.sh script: /var/qps/install/current/scripts/upgrade/reinit.sh 9. Restart all software components on the target VMs: runonall.sh sudo monit start all  $10.$ Verify that the component is updated, run: about.sh

#### Cronjobs ةداعتس|

.Cluman/PCRFCLIENT01 يJ (OSPD إن OSPD إن OSPD أن ما التي نا 1.

.backup نم cronjob طيشنت لرمأل اليءِ شتب مق

#crontab Cron-backup .هاندأ رمألا لاللخ نم ليغشت لا ةداعإ تاي لمع طيشنت مت دق ناك اذإ امم ققحت .3

#crontab -1

### ةعومجملا ماظن يف ةيدرفJا ةيضارتفالI ةزهجألI ةداعتسإ

### :PCRFCLIENT01 VM رشن ةداءإل

.ي رذج م دخت س مك ةعومجمل اقرادإب صاخل VM ىلإ لوخدل لجس 1 ةوطخل ا

:يلاتالا رمألا مادختساب SVN عدوتسمب صاخلا UID ظحال 2 ةوطخلا

svn info http://pcrfclient02/repos | grep UUID .عدوتسملاب صاخلا مدختسملا فرعم جارخإب رمألا موقيس

ea50bbd2-5726-46b8-b807-10f4a7424f0e :عدوتسملاب صاخلا UUID :لاثملا ليبس ىلع

وه امك ،"ةعومجملا ريدم" يلء Backup Policy Builder نيوكت تانايب داريتساب مق 3 ةوطخلا :یلات[را ل|ثمل| یف حضوم

config\_br.py -a import --etc-oam --svn --stats --grafanadb --auth-htpasswd --users /mnt/backup/oam backup 27102016.tar.gz

تانايې معدت يټلا cron ةمەم ليغشټب رشن∪ا تايلمع نم ديدعلا موقت :**ةظحالم** ،ةيطْايت التي توسَّف المستقلَّة التي توسَّف التي توسَّف التي توسَّف التي توسَّف التي توسَّف التي توسّ

.ليصافتلا نم ديزم ىلع لوصحلل

مق ،تانيوكتلا ثدحأ مادختساب "ةعومجملا ةرادإ" ىلع VM فيشرأ تافلم ءاشنإل 4 ةوطخلا :يلاتلا رمألا ذيفنتب

**/var/qps/install/current/scripts/build/build\_svn.sh**

:ةيلاتلا تاءارجإلا دحأ ذيفنتب مق 01،PCRFCLIENT نم VM رادصإلا رشنل 5 ةوطخلا

نم ديزمل .يرهاظلا زاهجلا ءاشنإ ةداعإل Nova رمألا وأ ةرارحلا بلاق مدختسأ ،OpenStack يف .OpenStack ل CPS تيبثت ليلد عجار ،تامولعملا

01pcrfclient عم 02pcrfclient و 01pcrfclient نيب SVN عبات/ريدم ةنمازم ءاشنإ ةداعإ 6 ةوطخلا .رماوألا نم ةيلاتلا ةلسلسلا ذيفنت لالخ نم ريدمك

.رماوألا هذه رادصإب مقت ال0 ،لعف مارت مازت ما SVN ناك اذإ .

02.pcrfclient نم يلاتلا رمألا ليغشتب مق ،SVN ةنمازم نم ققحتلل

:لعفلاب انمازتم نوكي SVN نإف ،ةميق عاجرإ مت اذإ

**/usr/bin/svn propget svn:sync-from-url --revprop -r0 http://pcrfclient01/repos** 01:pcrfclient نم ةيلاتلا رماوألا ذيفنتب مق

**/bin/rm -fr /var/www/svn/repos**

**/usr/bin/svnadmin create /var/www/svn/repos**

**/usr/bin/svn propset --revprop -r0 svn:sync-last-merged-rev 0 http://pcrfclient02/repos-proxysync**

**/usr/bin/svnadmin setuuid /var/www/svn/repos/ "Enter the UUID captured in step 2"**

**/etc/init.d/vm-init-client /**

**var/qps/bin/support/recover\_svn\_sync.sh** :ةيلاتلا تاوطخلا ذيفنت كيلعف ،VM مكحتلا زاهج اضيأ يه 01PCRFclient تناك اذإ 7 ةوطخلا

.ماظنلا نيوكت ىلإ ادانتسا فاقيإلا/ةيادبلل هاجتإلا ةيداحأ ةيصنلا جماربلا ءاشنإ (أ .هذه تانايبلا دعاوق عيمج نيوكت مت دق رشنلا تايلمع ةفاك تسيل

بجي يتال تانايبال دعاوق ديدحتال ctc/broadhop/mongoConfig.cfg/ ىلإ عجرا :**ةظحالم** .اهدادعإ

**cd /var/qps/bin/support/mongo**

**build\_set.sh --session --create-scripts build\_set.sh --admin --create-scripts build\_set.sh --spr --create-scripts build\_set.sh --balance --create-scripts**

```
build_set.sh --audit --create-scripts
build set.sh --report --create-scripts
```
:لوحتال ةيلمع ءدب (ب

/usr/bin/systemctl start sessionmgr-XXXXX

نم ققحتالل diagnostic.sh — get\_replica\_status ليءثشتب مق مث ،مكحملا أدبي يتح رظتنا (ج .ةلثامټملا خسن∪ا ةعومجم ةحص

### :PCRFCLIENT02 VM رش,ن ةداءإل

يرذج مدختسمك ةعومجملا ةرادإل يرهاظلا زاهجلا يلإ لوخدلا لجس 1 ةوطخلا

مق ،ت|نىوكتل| ثدحأ مادختساب "ةعومجمل| ةرادإ" ىلع VM فيشرأ تافلم ءاشنإل 2 ةوطخل| :یلاتال رمألا ذیفنت ب

/var/qps/install/current/scripts/build/build\_svn.sh

:ةيلاتال تاءارجإلا دحأ ذيفنتب مق ،PCRFCLIENT02 VM رادصإلا رشنال 3 ةوطخلا نء ديزمل .يرهاظل| زاهجلًا ءاشَّ ن| ةداعإل Nova رمأل| وأ ةرارحل| بل|ق مدختسأ ،OpenStack يف .OpenStack ل CPS تېبتت ليل د عجار ،تامولع ملا

:pcrfclient01 يل| نامأل| ةقٻط 4 ةوطخل|

#### ssh pcrfclient01

:pcrfclient01 نم SVN لﺉاس٫ دادرتسال يلااتلl يصنلl جمان٫بـلا ليءِغشتب مق 5 ةوطخلl

/var/qps/bin/support/recover\_svn\_sync.sh :لمع ةسلج (VM) دروم ةئف فرعم رشن ةداعإل

يرذج مدختسمك ةعومجملا ةرادإل يرهاظلا زاهجلا ىلإ لوخدل لجس 1 ةوطخلا

ةركاذل| ةدحو ل|دبتس|و لمءل| ةسلحال (VM) ةي ضارتڢال| ةركاذل| ةدحو رشنل 2 ةوطخل| :يلي امم دحاو ذيفنتب مق،ةفلاتلI وأ ةلشافلI (VM) ةي ضارتفالI

نم ديزمل .يرهاظلا زاهجلl ءاشن| ةداعإل Nova رمألl وأ ةرارحلl بJاق مدختسأ ،OpenStack يف OpenStack ل CPS ټېټت لېلد عجار ،ټامولءملا

نءيوكت يJإ ادانتسا فاقءٍإلىا/ةيادبلل هاجتإلI ةيداحأ ةيصنلI جماربلI ئشنأ 3 ةوطخلI .ماظنJا

يJلٍ عجرا .هذه تانايٻلا دعاوق عيمج نيوكت مت دق رشنلا تايلمع ةفاك تسيل اهدادع ابجي ي تان اي ان اي اي ان اي اي او اوق دي دحت ل etc/broadhop/mongoConfig.cfg/

cd /var/qps/bin/support/mongo

build\_set.sh --session --create-scripts build\_set.sh --admin --create-scripts build\_set.sh --spr --create-scripts

```
build_set.sh --balance --create-scripts
build_set.sh --audit --create-scripts
build_set.sh --report --create-scripts
```
:ةيدجبألا ةيلمع ءدب و لمعلا ةسلج ىلإ Secure Shell لوكوتورب 4 ةوطخلا

**ssh sessionmgrXX**

**/usr/bin/systemctl start sessionmgr-XXXXX**

ليغشتب مق مث ،نييوناثلا ءاضعألI ةنمازمو ءاضعألI أدبي ىتح رظتنI 5 ةوطخلI .تانايبلا ةدعاق ةحص نم ققحتلل diagnostic.sh— get\_replica\_status

عانب يلااتلا لاثملا رماوأ دحأ مدختسأ ،"لمعلا ةسلج ريدم" تانايب ةدعاق ةداعتسال 6 ةوطخلا :mongo —وأ mongo— رايخ مادختساب يطايتحالI خسنلI ءارجإ مت دق ناك اذإ ام يلء

**• config\_br.py -a import --mongo-all --users /mnt/backup/Name of backup**

**or**

**• config\_br.py -a import --mongo --users /mnt/backup/Name of backup** :VM) ليمحتلا نزاوم) ةسايسلا ريدم رشن ةداعإل

.يرذج مدختسمك ةعومجملا ةرادإب صاخلا VM ىلإ لوخدلا لجس 1 ةوطخلا

ماظن ةرادإ" ىلع "يطايتحالا خسنلا جهن ئشنم" نيوكت تانايب داريتسال 2 ةوطخلا :يلاتلا رمألا ذيفنتب مق ،"ةعومجملا

**config\_br.py -a import --network --haproxy --users /mnt/backup/lb\_backup\_27102016.tar.gz**

مق ،تانيوكتلا ثدحأ مادختساب "ةعومجملا ةرادإ" ىلع VM فيشرأ تافلم ءاشنإل 3 ةوطخلا :يلاتلا رمألا ذيفنتب

#### **/var/qps/install/current/scripts/build/build\_svn.sh**

:ةيلاتلا رومألا دحأ ذيفنتب مق ،VM 01LB زارطلا رشنل 4 ةوطخلا

نم ديزمل .يرهاظلا زاهجلا ءاشنإ ةداعإل Nova رمألا وأ ةرارحلا بلاق مدختسأ ،OpenStack يف .OpenStack ل CPS تيبثت ليلد عجار ،تامولعملا

## :(QNS (جهنلا مداخب صاخلا VM رشن ةداعإل

.يرذج مدختسمك ةعومجملا ةرادإب صاخل VM ىلإ لوخدل لجس 1 ةوطخل

وه امك ،"ةعومجملا ريدم" يلء Backup Policy Builder نيوكت تانايايب داريتساب مق 2 ةوطخلا :يلاتلا لاثملا يف حضوم

مق ،تانيوكتلا ثدحأ مادختساب "ةعومجملا ةرادإ" ىلع VM فيشرأ تافلم ءاشنإل 3 ةوطخلا :يلاتلا رمألا ذيفنتب

**/var/qps/install/current/scripts/build/build\_svn.sh**

:ةيلاتلا رومألا دحأ ذيفنتب مق ،VM QNS ةدحو رشنل 4 ةوطخلا نم ديزمل .يرهاظلا زاهجلا ءاشنإ ةداعإل Nova رمألا وأ ةرارحلا بلاق مدختسأ ،OpenStack يف OpenStack ل CPS تيبثت ليلد عجار ،تامولعملا

### تانايبلا ةدعاق ةداعتسال ماعلا ءارجإلI

:تانايبلا ةدعاق ةداعتسال يلاتلا رمألا ذيفنتب مق 1 ةوطخلا

**config\_br.py –a import --mongo-all /mnt/backup/backup\_\$date.tar.gz where \$date is the timestamp when the export was made.** ,لاثملا ليبس ىلع

**config\_br.py –a import --mongo-all /mnt/backup/backup\_27092016.tgz** نكميو ليءشتال ديق تناك اذإ امم ققحتو تانايبلا ةدعاق ىلإ لوخدلا لجس 2 ةوطخلا :اهيلإ لوصولا

:ةسلجلا ريدم ىلإ لوخدلا ليجست 1.

**mongo --host sessionmgr01 --port \$port** 27718 ،لاثملا ليبس ىلع .اهصحف متيس يتلا تانايبلا ةدعاقل ذفنملا مقر وه port\$ ثيح .يضارتفالا نزاوتلا ذفنم وه

:يلاتلا رمألا ذيفنت لالخ نم تانايبلا ةدعاق ضرع 2.

**show dbs** :يلاتلا رمألا ذيفنت لالخ نم تانايبلا ةدعاق ىلإ يداحألا shell ليدبتب مق 3.

**use \$db** .قباسلا رمألا يف ضورعم تانايب ةدعاق مسا وه db\$ ثيح

.هذه تانايبلا ةدعاق ىلإ mongo shell ليوحتب 'use 'رمألا موقي

,لاثملا ليبس ىلع

**use balance\_mgmt** :يلاتلا رمألا ذيفنتب مق ،تاعومجملا ضرعل 4.

**show collections** :يلاتلا رمألا ذيفنتب مق ،ةعومجملا يف تالجسلا ددع ضرعل 5. **db.\$collection.count()**

**For example, db.account.count()** ديصرلا تانايب ةدعاق يف ةعومجملا "باسح" يف تالجسلا ددع هالعأ لاثملا رهظيس (balance\_mgmt).

### ةيطايتحالا خسنلا عدوتسم ةداعتسإ

:يلاتلا رمألا ذيفنتب مق ،ةيطايتحإ ةخسن نم ةسايسلا ئشنم نيوكت تانايب ةداعتسال

**config\_br.py –a import --svn /mnt/backup/backup\_\$date.tgz where, \$date is the date when the cron created the backup file.** Grafana تامولعم ةحول ةداعتسإ

:يلاتلا رمألا مادختساب Grafana تامولعم ةحول ةداعتسإ كنكمي

**config\_br.py -a import --grafanadb /mnt/backup/** ةداعتسالا ةحص نم ققحتلا

:يلاتلا رمألا ذيفنت لالخ نم لمعلا ماظن نم ققحت ،تانايبلا ةداعتسإ دعب

**/var/qps/bin/diag/diagnostics.sh**

ةمجرتلا هذه لوح

ةي الآل المادة النام ستن عن البان تم مادخت من النقت تي تال التي تم ملابات أولان أعيمته من معت $\cup$  معدد عامل من من ميدين في عمرية أن على ميدين في المعامل م امك ققيقا الأفال المعان المعالم في الأقال في الأفاق التي توكير المالم الما Cisco يلخت .فرتحم مجرتم اهمدقي يتلا ةيفارتحالا ةمجرتلا عم لاحلا وه ىل| اًمئاد عوجرلاب يصوُتو تامجرتلl مذه ققد نع امتيلوئسم Systems ارامستناه انالانهاني إنهاني للسابلة طربة متوقيا.